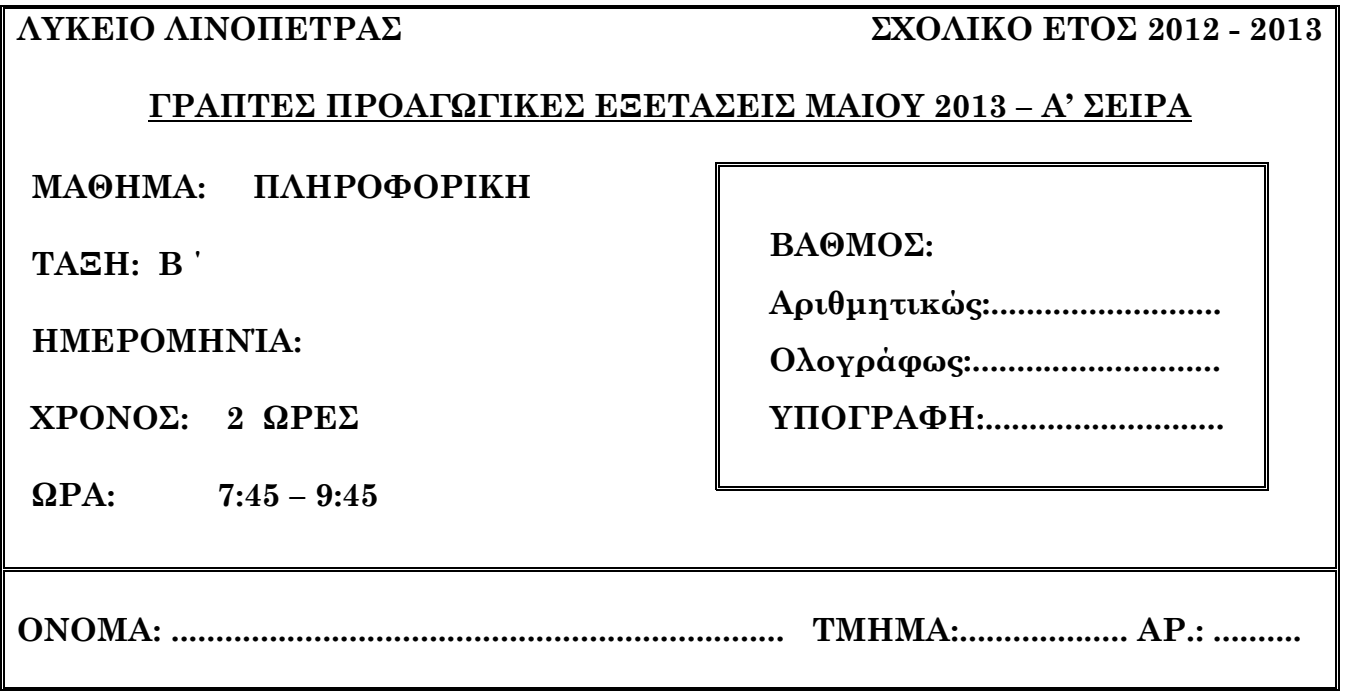

# **ΟΔΗΓΙΕΣ**

- Το εξεταστικό δοκίμιο αποτελείται από δύο μέρη (19 Σελίδες).
- Το μέρος Α΄ αποτελείται από 10 ερωτήσεις από τις οποίες **πρέπει να απαντήσετε τις 8**. (Κάθε ερώτηση βαθμολογείται με **8 μονάδες)**.
- Το μέρος Β΄ αποτελείται από 4 ερωτήσεις από τις οποίες **πρέπει να απαντήσετε τις 3.** (Κάθε ερώτηση βαθμολογείται με **12 μονάδες**).
- Επιτρέπεται η χρήση **μη** προγραμματιζόμενης υπολογιστικής μηχανής.

## **ΚΑΛΗ ΕΠΙΤΥΧΙΑ**

## **ΜΕΡΟΣ Α΄**

### **Να απαντήσετε σε 8 από τις 10 παρακάτω ερωτήσεις. (8 μονάδες η κάθε μια)**

### **Ερώτηση 1**

Στο παρακάτω σχεδιάγραμμα να συμπληρώσετε τις **έξι Φάσεις Ζωής** ενός Πληροφοριακού Συστήματος. (Μονάδες 8)

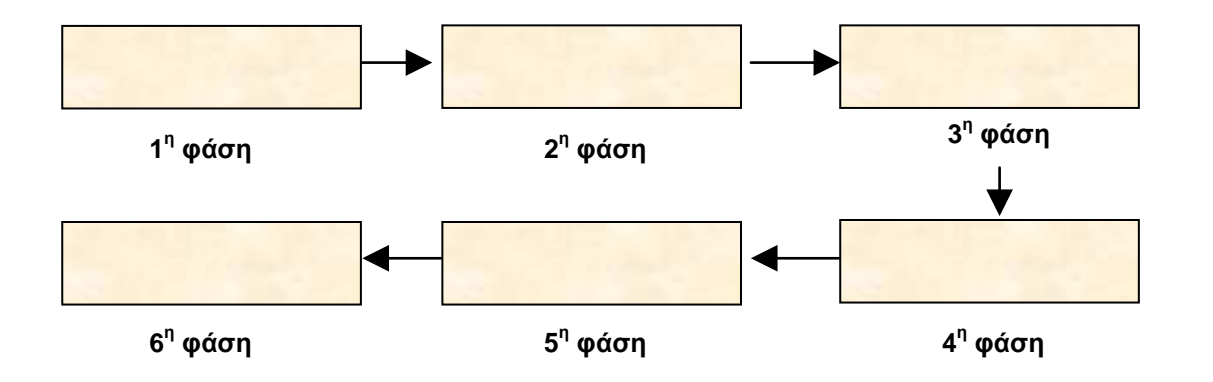

### **Ερώτηση 2**

**(α)** Αναφέρετε 3 προσόντα που πρέπει να διαθέτει ο αναλυτής συστημάτων και να τα αιτιολογήσετε.

(β) Σημειώστε στην κατάλληλη στήλη ΣΩΣΤΟ ή ΛΑΘΟΣ (Μονάδες 5)

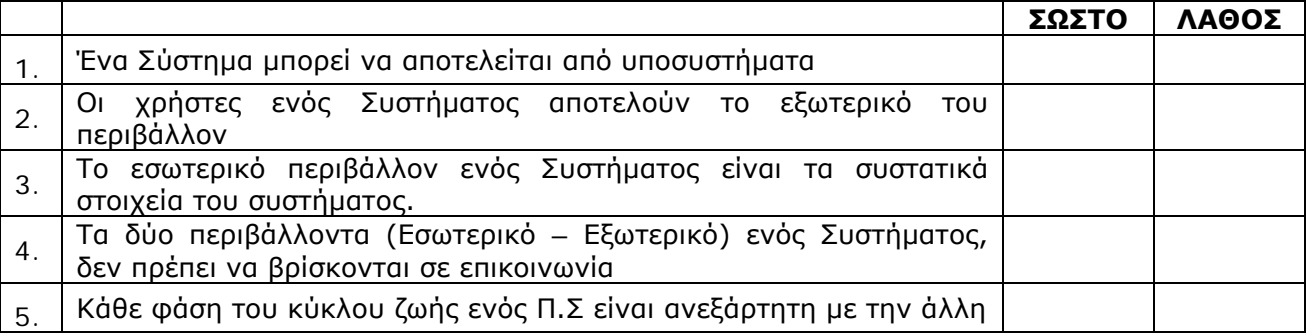

Δίδονται οι ακόλουθες τιμές μεταβλητών. α) Υπολογίστε τις τιμές των πιο κάτω συνθηκών. (Μονάδες 4)

 $X = -6$ ,  $Y = 0$ ,  $Z = 5$ 

- 1. NOT ( $Z = 5$ ) AND ( $Y > 0$ )
- 2.  $(X = 6)$  AND  $(Y < 7)$
- 3. NOT(Y < 7) OR (NOT  $(X > 0)$ )
- 4.  $(Z \le 0)$  OR  $(Y < 4)$  AND  $(Y > X)$

β) Οι Χ, Υ, Ζ είναι μεταβλητές τύπου Boolean και έχουν τιμές: (Μονάδες 4)

Χ=False, Y=True, Z=True

Να βρείτε το αποτέλεσμα των ακόλουθων λογικών εκφράσεων:

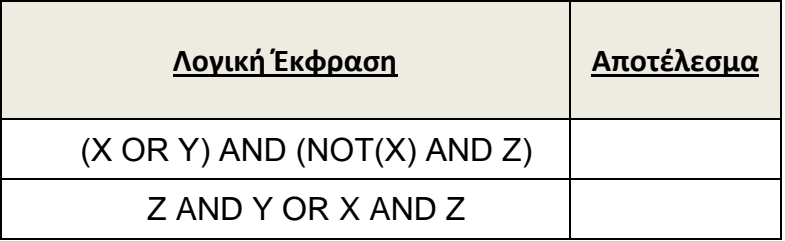

Σας δίνεται το πιο κάτω Λογικό διάγραμμα. Nα γράψετε τον κώδικα στην Visual Basic.

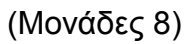

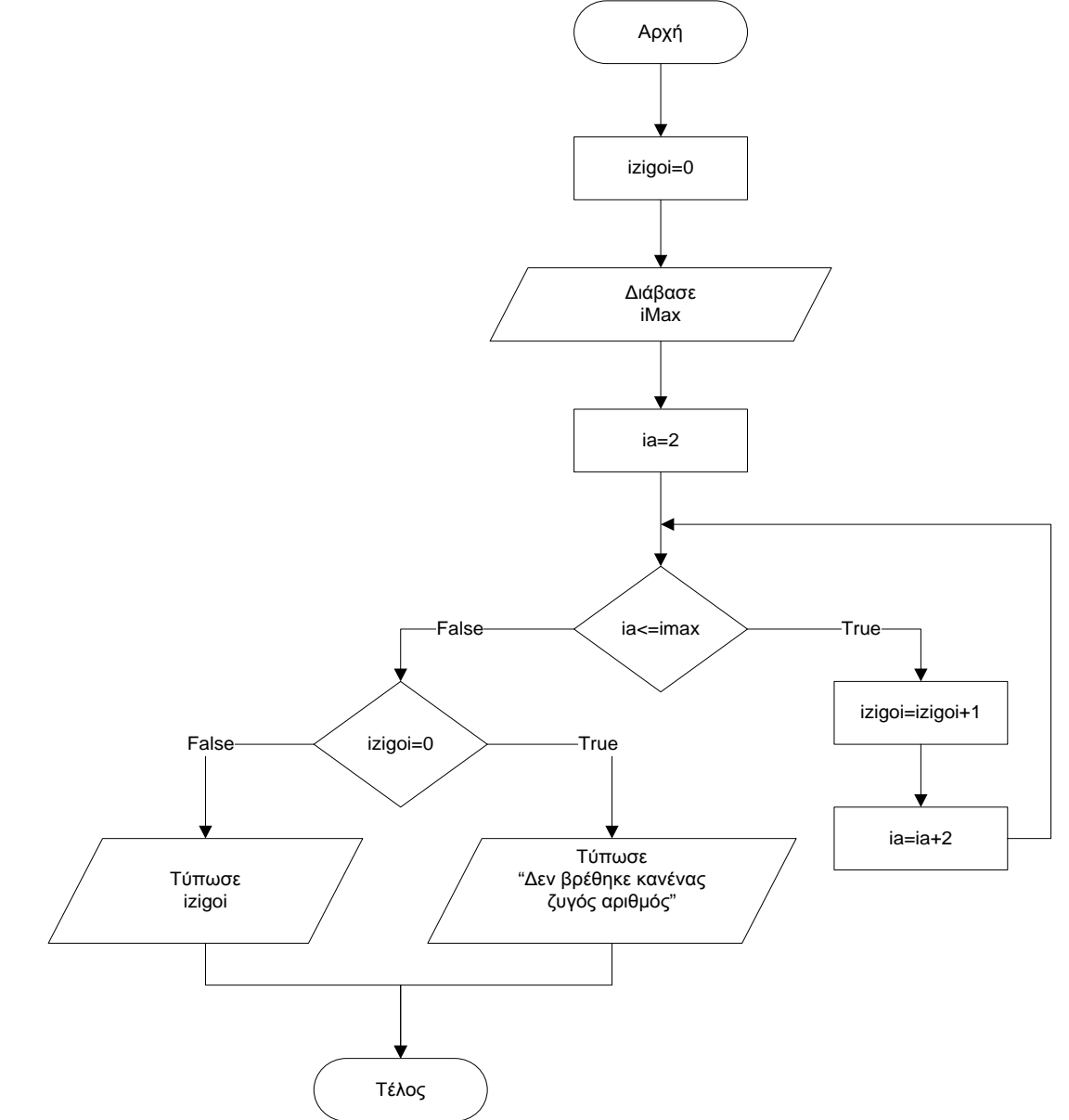

## **Κώδικας**

Με χρήση προκαταρκτικής εκτέλεσης δείξτε τι θα παρουσιαστεί στην οθόνη του υπολογιστή, όταν εκτελεστεί το πιο κάτω τμήμα προγράμματος. Σχηματίστε πίνακες όπου θα φαίνονται ξεκάθαρα οι τιμές των μεταβλητών και της συνθήκης σε κάθε κύκλο επανάληψης.(Μονάδες 8)

 $X=5$ For Y=2 to 8 step 2  $A=Y+2$  $X=X + 1$ Print A, Χ Next Υ Print X,Y

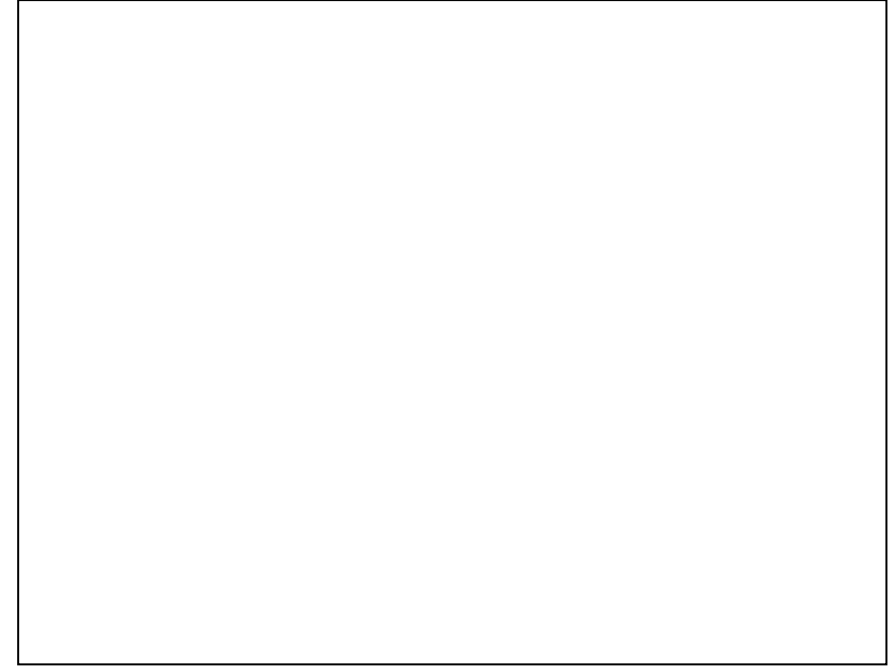

### **Ερώτηση 6**

Στο σχολείο μας πρόκειται να δημιουργηθεί μια βάση δεδομένων, στην Access, που θα περιέχει τα προσωπικά στοιχεία των εκπαιδευτικών που διδάσκουν σε αυτό. Τα απαραίτητα προσωπικά στοιχεία είναι ο αριθμός μητρώου (πενταψήφιος ακέραιος αριθμός), αριθμός ταυτότητας, αριθμός κοινωνικών ασφαλίσεων (επταψήφιος ακέραιος αριθμός), όνομα, επίθετο, διεύθυνση, έτος πρόσληψης στην υπηρεσία και ο κωδικός του τμήματος που είναι υπεύθυνος (π.χ. Β09)

α) Ονομάστε ένα πίνακα που θα αποθηκεύονται τα προσωπικά στοιχεία των εκπαιδευτικών. \_\_\_\_\_\_\_\_\_\_\_\_\_\_\_\_\_\_\_\_\_\_\_ (Μονάδα 1)

β) Δημιουργείστε τον πίνακα, με τη μορφή που ακολουθεί, όπου:

i. Στην πρώτη στήλη (Field Name), συμπληρώστε τα ονόματα των πεδίων. (Μονάδες 2) ii. Στη δεύτερη στήλη (Data Type), συμπληρώστε το σωστό τύπο δεδομένων

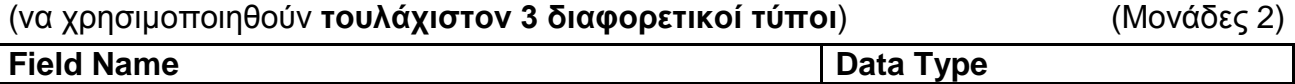

γ) Προσδιορίστε το πρωτεύον κλειδί του πίνακα και αιτιολογήστε την απάντησή σας. (Μονάδα 1)

δ) Ο πιο πάνω πίνακας θα συνδεθεί (relationship) με ένα άλλο πίνακα στον οποίο είναι καταχωρημένα τα στοιχεία των τμημάτων. Ποιο πεδίο από αυτά που έχετε δηλώσει θα χρησιμοποιούσατε για να ορίσετε τη σύνδεση των δυο πινάκων; Αιτιολογήστε την απάντησή σας. (Μονάδες 2)

#### **Ερώτηση 7**

Να γράψετε κώδικα στην Visual Basic στον οποίο πατώντας το κουμπί Start, o μετρητής που βρίσκεται στο πλαίσιο κειμένου (text box) να ξεκινά από το 0 και να αυξάνει κατά 1 μέχρι το 100. Όταν φτάσει στο 100, να μειώνει κατά 1 μέχρι να φτάσει πάλι πίσω στο 0. **Θεωρείστε ότι το command button Start έχει προγραμματιστεί να ενεργοποιεί το timer1 για να ξεκινά η κίνηση. Προγραμματίστε μόνο τα δύο timers.** (Μονάδες 8)

|  |  |  | is, Form 1              |  |  |  |   |  |  |  |  |  |  |  |  |       |  |  |  |  |  |
|--|--|--|-------------------------|--|--|--|---|--|--|--|--|--|--|--|--|-------|--|--|--|--|--|
|  |  |  |                         |  |  |  |   |  |  |  |  |  |  |  |  |       |  |  |  |  |  |
|  |  |  |                         |  |  |  |   |  |  |  |  |  |  |  |  |       |  |  |  |  |  |
|  |  |  |                         |  |  |  |   |  |  |  |  |  |  |  |  |       |  |  |  |  |  |
|  |  |  |                         |  |  |  |   |  |  |  |  |  |  |  |  |       |  |  |  |  |  |
|  |  |  |                         |  |  |  |   |  |  |  |  |  |  |  |  |       |  |  |  |  |  |
|  |  |  |                         |  |  |  |   |  |  |  |  |  |  |  |  |       |  |  |  |  |  |
|  |  |  |                         |  |  |  |   |  |  |  |  |  |  |  |  |       |  |  |  |  |  |
|  |  |  |                         |  |  |  |   |  |  |  |  |  |  |  |  |       |  |  |  |  |  |
|  |  |  | Μετρητής 0-100 και πίσω |  |  |  |   |  |  |  |  |  |  |  |  |       |  |  |  |  |  |
|  |  |  |                         |  |  |  |   |  |  |  |  |  |  |  |  |       |  |  |  |  |  |
|  |  |  |                         |  |  |  |   |  |  |  |  |  |  |  |  |       |  |  |  |  |  |
|  |  |  |                         |  |  |  |   |  |  |  |  |  |  |  |  |       |  |  |  |  |  |
|  |  |  |                         |  |  |  |   |  |  |  |  |  |  |  |  |       |  |  |  |  |  |
|  |  |  |                         |  |  |  |   |  |  |  |  |  |  |  |  |       |  |  |  |  |  |
|  |  |  |                         |  |  |  |   |  |  |  |  |  |  |  |  |       |  |  |  |  |  |
|  |  |  |                         |  |  |  | 0 |  |  |  |  |  |  |  |  |       |  |  |  |  |  |
|  |  |  |                         |  |  |  |   |  |  |  |  |  |  |  |  | Start |  |  |  |  |  |
|  |  |  |                         |  |  |  |   |  |  |  |  |  |  |  |  |       |  |  |  |  |  |
|  |  |  |                         |  |  |  |   |  |  |  |  |  |  |  |  |       |  |  |  |  |  |
|  |  |  |                         |  |  |  |   |  |  |  |  |  |  |  |  |       |  |  |  |  |  |
|  |  |  |                         |  |  |  |   |  |  |  |  |  |  |  |  |       |  |  |  |  |  |
|  |  |  |                         |  |  |  |   |  |  |  |  |  |  |  |  |       |  |  |  |  |  |
|  |  |  |                         |  |  |  |   |  |  |  |  |  |  |  |  |       |  |  |  |  |  |
|  |  |  |                         |  |  |  |   |  |  |  |  |  |  |  |  |       |  |  |  |  |  |
|  |  |  |                         |  |  |  |   |  |  |  |  |  |  |  |  |       |  |  |  |  |  |
|  |  |  |                         |  |  |  |   |  |  |  |  |  |  |  |  |       |  |  |  |  |  |
|  |  |  |                         |  |  |  |   |  |  |  |  |  |  |  |  |       |  |  |  |  |  |

**Σημείωση: Το property interval είναι 100 και για τα δύο timers Το property enabled έχει αρχική τιμή false και για τα δύο timers**

Private Sub Timer1\_Timer()

End sub

Private Sub Timer2\_Timer()

End sub

#### **Ερώτηση 8**

Να γράψετε πρόγραμμα στη Visual Basic το οποίο να διαβάζει δέκα (10) ακέραιους αριθμούς (inputbox) και να τους αποθηκεύει σε ένα μονοδιάστατο πίνακα. Στη συνέχεια να τους τυπώνει οριζόντια πάνω στη φόρμα σε αντίθετη σειρά. Να δηλώσετε τις μεταβλητές που χρειάζονται. (Μονάδες 8)

#### **Ερώτηση 9**

Να γράψετε ξανά τον παρακάτω κώδικα χρησιμοποιώντας την εντολή **Do While**.

 $\Gamma$ 

(Μονάδες 8)

Private Sub cmdCalculate\_Click()

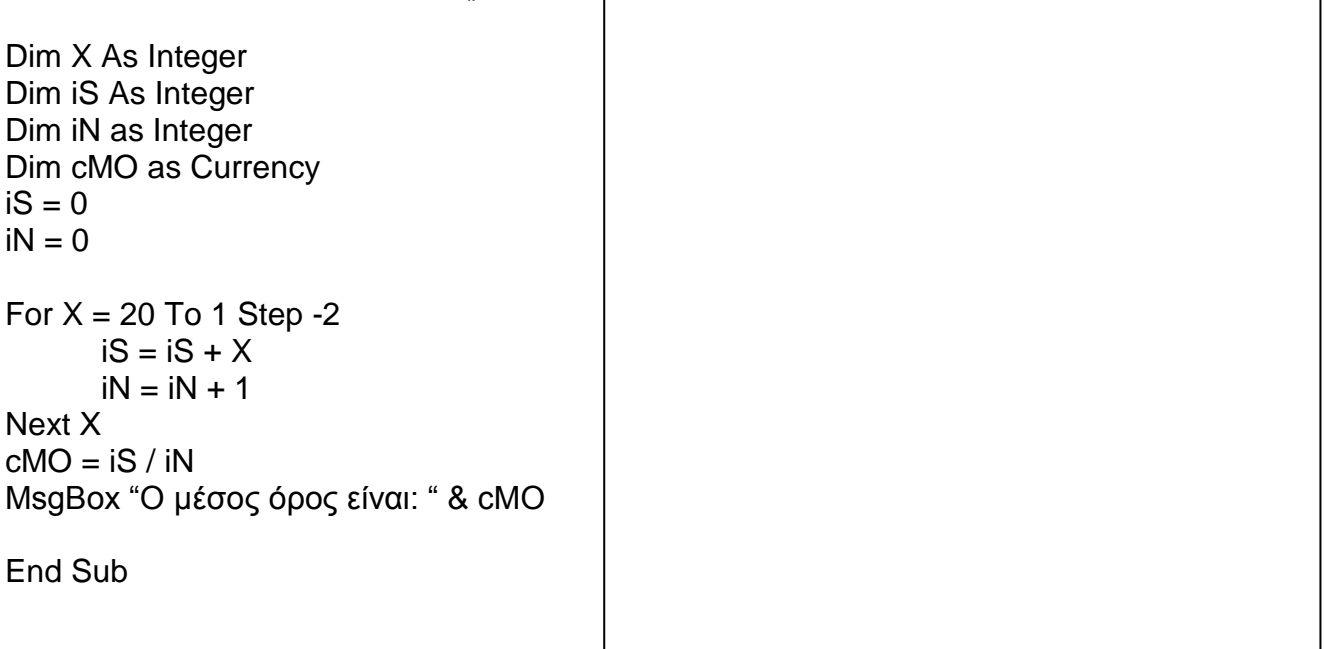

Να σχεδιάσετε το λογικό διάγραμμα το οποίο να διαβάζει το σύνολο των αγορών ενός νέου πελάτη κατά την διάρκεια των εκπτώσεων, το οποίο, αν υπερβαίνει τα 80 ευρώ τότε ο πελάτης θα δικαιούται 10% έκπτωση και 10 βαθμούς για κάθε ευρώ που έχει ξοδέψει. Στην αντίθετη περίπτωση (<80 ευρώ) παίρνει μόνο 5 βαθμούς για κάθε ευρώ που έχει ξοδέψει.

Στο τέλος να εμφανίζονται: το ποσό των αγορών, η έκπτωση και οι βαθμοί. (Μονάδες 8)

#### **Λογικό διάγραμμα**

#### **Β' ΜΕΡΟΣ**

#### **Από τις 4 ερωτήσεις να απαντήσετε τις 3. Η κάθε ερώτηση βαθμολογείτε με 12 μονάδες.**

#### **Ερώτηση 1**

Μια εταιρία πώλησης εξοπλισμού γραφείου έχει παραλάβει νέο εξοπλισμό. Κατατάσσει τα προϊόντα της σε τρεις κατηγορίες με τους πιο κάτω κωδικούς και υπολογίζει την τελική τιμή των προϊόντων με τα ακόλουθα ποσοστά αύξησης του κόστους.

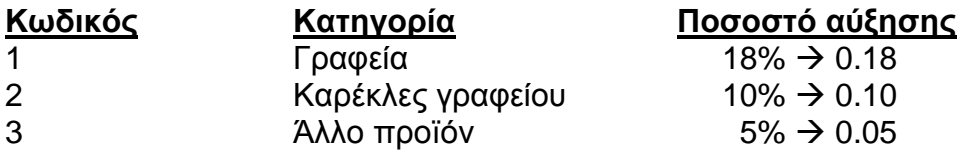

α) Σχεδιάστε το λογικό διάγραμμα

β) Γράψτε αντίστοιχο κώδικα του λογικού διαγράμματος στη Visual Basic το οποίο να **ζητά** το **ποσό κόστους** και τον **κωδικό του προϊόντος** (ο οποίος πρέπει να είναι από 1 έως 3). Αν ο κωδικός δεν είναι αποδεκτός, να παρουσιάζει κατάλληλο μήνυμα και να τερματίζεται η εφαρμογή. Αν ο κωδικός είναι αποδεκτός, να υπολογίζει το συνολικό ποσό πώλησης προσθέτοντας 17% ΦΠΑ στο ποσό κόστους.

**Αύξηση = Ποσό Κόστους \* ποσοστό αύξησης** (ανάλογα με την κατηγορία του προϊόντος)

**Ποσό Πώλησης = Ποσό Κόστος + Αύξηση Συνολικό Ποσό Πώλησης = Ποσό Πώλησης + Ποσό Πώλησης \* 17%**

Το λογικό διάγραμμα και το πρόγραμμα στο τέλος να **παρουσιάζουν**, το **Ποσό Πώλησης,** την **Αύξηση** και το **Συνολικό Ποσό Πώλησης**.

► Χρησιμοποιείστε τρία κουμπιά εντολών **(Υπολόγισε, Νέο, Έξοδος).**

*Κουμπί Νέο*

*Κουμπί Έξοδος*

### *Κουμπί Υπολόγισε*

Nα γράψετε πρόγραμμα στη Visual Basic, το οποίο:

- 1) Διαβάζει τα ύψη 50 μαθητών στίβου και τα τοποθετεί σε ένα μονοδιάστατο πίνακα
- 2) Εμφανίζει τα ύψη των αθλητών και τον αριθμό θέσης τους στον πίνακα σε δύο στήλες
- 3) Βρίσκει και εμφανίζει το μεγαλύτερο ύψος

### *Πρόγραμμα:*

*Δήλωση Γενικών Μεταβλητών (Μονάδες 2)*

*Private Sub cmdDiavase\_click()* **(Μονάδες 4)**

*End sub*

*Private Sub cmdEmfanise\_click()* **(Μονάδες 6)**

Σε ένα supermarket ο πελάτης αφού κάνει τα ψώνια του προσέρχεται στο ταμείο, για να πληρώσει. Ο ταμίας σαρώνει(scan) τον κωδικό του προϊόντος, για να αναγνωριστεί (ανακτηθεί) η περιγραφή και η τιμή του από το αρχείο προϊόντων. Στη συνέχεια ο κωδικός, η περιγραφή και η τιμή του προϊόντος μεταφέρονται στη διαδικασία δημιουργίας και εκτύπωσης της απόδειξης πληρωμής, η οποία δίνεται στον πελάτη. Ακολούθως η πώληση καταγράφεται στο αρχείο πωλήσεων, στο οποίο αποθηκεύονται ο κωδικός του προϊόντος και η ημερομηνία πώλησης. Στο τέλος της ημέρας δημιουργείται ημερήσια κατάσταση πωλήσεων, η οποία παραδίνεται στο διευθυντή της υπεραγοράς.

Να δημιουργήσετε το Διάγραμμα Ροής Δεδομένων του πιο πάνω συστήματος.

Η πιο κάτω φόρμα θα αποτελεί τμήμα προγράμματος τουριστικού γραφείου που διοργανώνει κρουαζιέρες στα Ελληνικά νησιά. Ο χειριστής θα καταχωρεί το κόστος του ταξιδιού και θα επιλέγει την εποχή που θέλει να ταξιδέψει ο πελάτης. Ανάλογα με την εποχή θα γίνεται έκπτωση πάνω στο κόστος. Το ποσοστό έκπτωσης είναι αυτό που φαίνεται στη φόρμα ανάλογα με την εποχή που έχει επιλεγεί.

*Έκπτωση = κόστος \* ποσοστό έκπτωσης*  Στη συνέχεια υπολογίζεται το ποσό μετά την έκπτωση *Ποσό μετά την έκπτωση = κόστος – Έκπτωση*

Στην κάθε κρουαζιέρα προσφέρονται τρεις εκδρομές, οι οποίες είναι προαιρετικές. Ο πελάτης μπορεί να επιλέξει μία, δύο, όλες ή καμιά. Ανάλογα με τις επιλογές του θα υπολογίζεται το κόστος των εκδρομών, το οποίο θα προστίθεται στο πληρωτέο ποσό που θα παρουσιάζεται στην οθόνη.

#### *Πληρωτέο Ποσό = Ποσό μετά την έκπτωση + κόστος εκδρομών* Στην οθόνη θα παρουσιάζεται και η έκπτωση.

Δώστε κατάλληλα ονόματα στα αντικείμενα (χειριστήρια) της πιο κάτω φόρμας και προγραμματίστε το command button «Υπολόγισε» να κάνει αυτά που αναφέρθηκαν πιο πάνω.

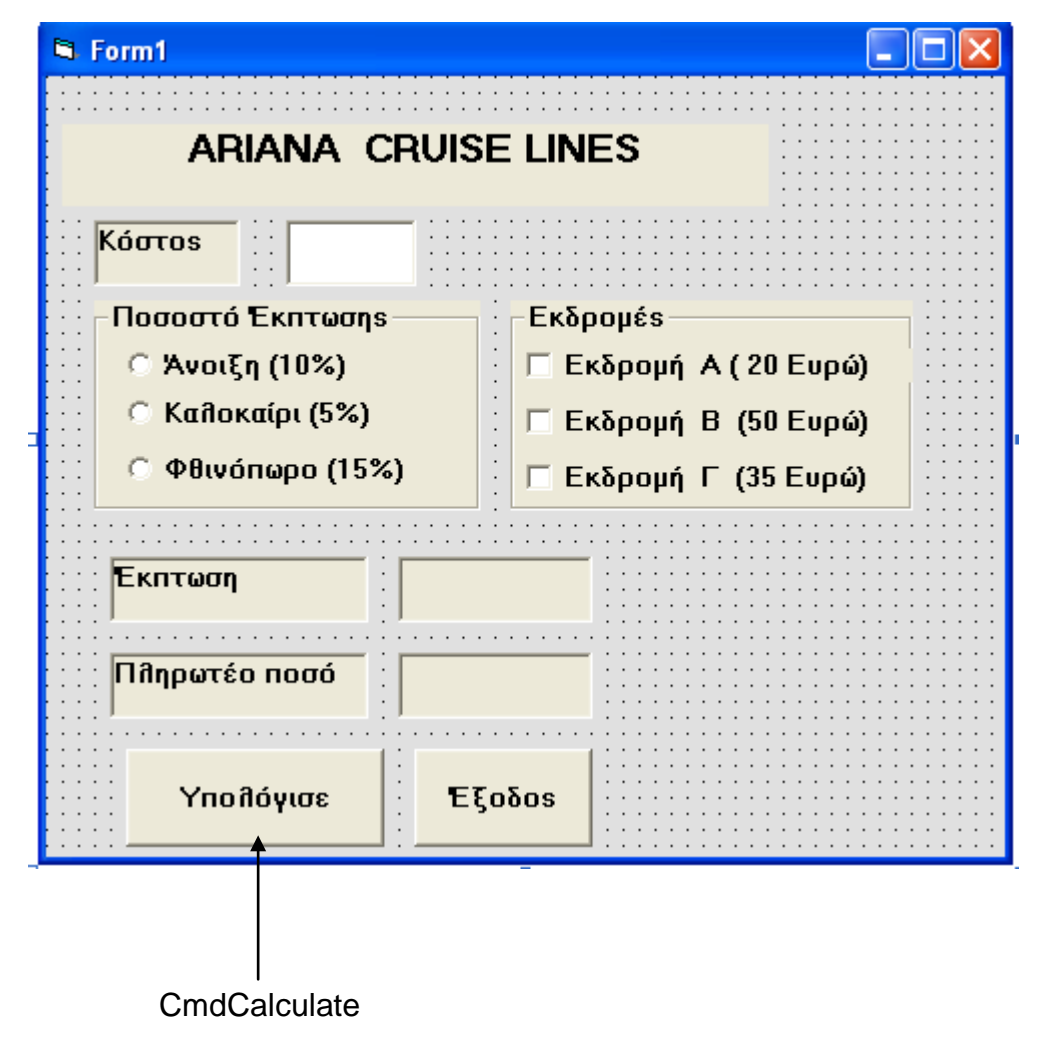

**private sub CmdCalculate\_Click()**

**end sub**

**ΤΕΛΟΣ**

Ο Διευθυντής

Γιώργος Ιωσηφίδης

Σελίδα 14 από 15

## **Π Ρ Ο Χ Ε Ι Ρ Ο**